## **Como realizar cadastro como Usuário Externo?**

A Portaria que regulamenta o SEI na UFU prevê o cadastro de usuários externos à Universidade e que sejam parte interessada em processos administrativos da instituição nos seguintes termos: "Art. 25. Pessoas externas à UFU poderão se cadastrar como usuário externo para peticionar processos ou assinar documentos gerados no âmbito da UFU.

Parágrafo único. O cadastro de usuário externo dependerá de apresentação em meio eletrônico de documentos ou outra forma de verificar a identidade do solicitante."

## Procedimentos para cadastro:

1. O usuário externo deverá acessar o portal [www.ufu.br/sei](http://www.ufu.br/sei) e clicar em "Peticionamento (Usuário Externo)"

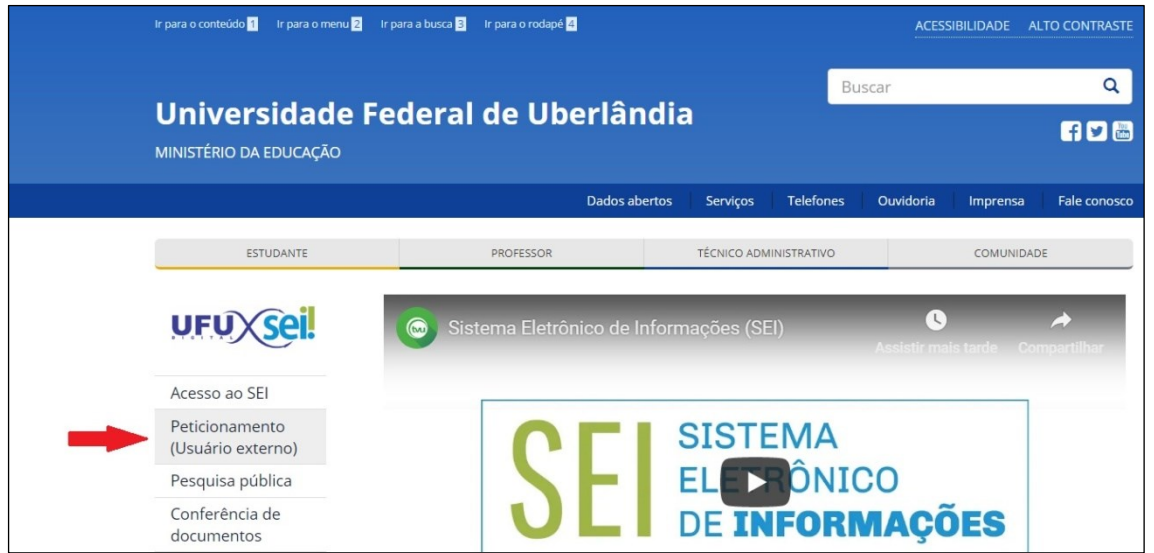

2. Na tela "Acesso para Usuários Externos", o solicitante deverá clicar em "Clique aqui se você ainda não está cadastrado".

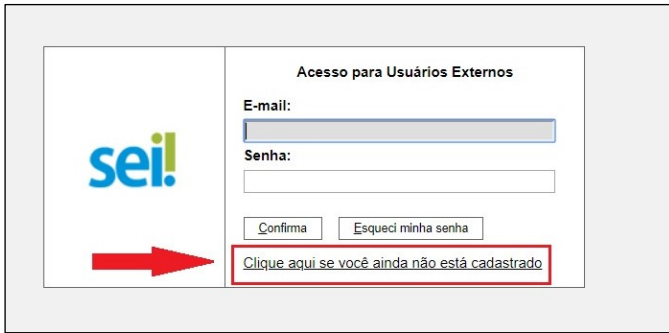

3. Na tela seguinte, o solicitante acionará a opção "Clique aqui para continuar".

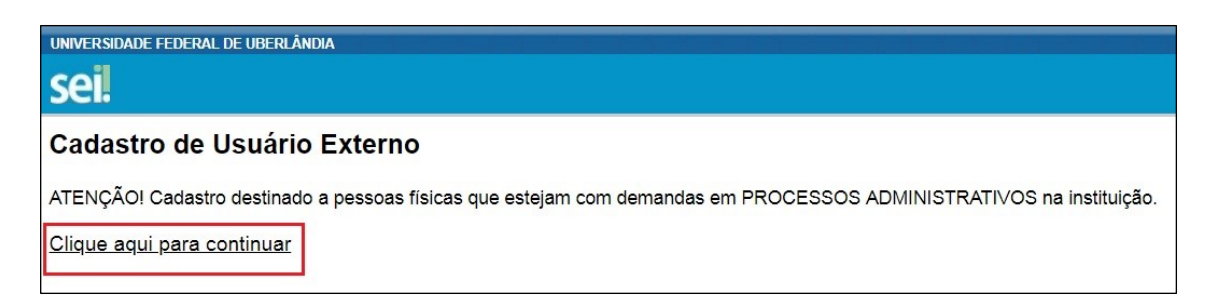

4. Na página que se abrirá, o solicitante preencherá os dados cadastrais e de autenticação e clicará em "Enviar".

Observação 1: não preencher o campo "Nome do representante" em caixa alta, mas deixar apenas as iniciais em maiúsculas.

Observação 2: o usuário poderá utilizar qualquer domínio de email.

Observação 3: no caso de representantes de empresas, o cadastro deverá ser feito pelo responsável/gestor que assine por ela.

A partir do envio dos dados, o cadastro do solicitante será analisado pelo Setor de Protocolo (SEPRO) da UFU. O usuário deverá acompanhar o email com o qual fez o cadastro pois será por meio dele que o SEPRO fará contato. Aprovado o cadastro, o solicitante deverá informar a área que está de posse do processo para que ela libere o acesso/assinatura ao documento.

Em caso de dúvidas sobre o cadastro, fazer contato com o SEPRO por meio do endereço [usuarioexterno@ufu.br](mailto:usuarioexterno@ufu.br) ou nos telefones (34) 3239-4194/4914/4856.